# **Video Call: Troubleshooting**

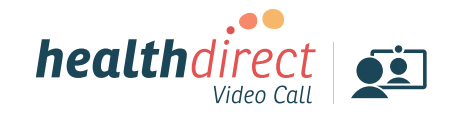

**Issues in a call? Click refresh.**  $(C^c$  REFRESH **Can't hear others?** 

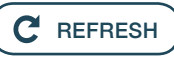

#### **Does your device meet these minimum requirements?**

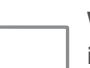

**Windows PC** i5 processor with 3GB of RAM Windows 7

or later

#### **Apple Mac**

i5 processor and 3GB of RAM MacOS 10.12 (Sierra) or later

**Android tablet or smartphone** Android 5.1 or later

**Apple iPhone or iPad**  iOS 12 or later

### **Latest web browser?**

Check version at **www.whatismybrowser.com**

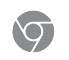

**Google Chrome Version 72+**  (Windows, Android, MacOS)

**Apple Safari Version 11.4+**  (MacOS, iOS)

**Firefox Version 68+**  (Windows, Android, MacOS)

### **Further troubleshooting**

**vcc.healthdirect.org.au/makingcalls**

#### **Speakers/headset:**

Volume at audible level? *(If external)* Plugged in securely? *(If powered)* Switched on? Correct speakers/ headset selected? *Check correct audio output selected in computer settings.* Hearing an echo? *If using external speakers position them further away from your computer and reduce the volume. Try using a headset or headphones if the echo persists.* 

More: **vcc.healthdirect.org.au/speaker**

# **Can't see?**

#### **Web camera:**

*(If external)* Plugged in securely? Chrome using the correct camera? *Click camera icon in Call Screen's address bar; check access and selected camera.*

Other software using the camera? (Example: Skype also running) *Quit other application but may require computer reboot.*  Firewall settings allow video stream? *If you are still experiencing issues speak to your IT department.* 

More: **vcc.healthdirect.org.au/camera**

# **Others can't hear you?**

#### **Microphone:**

*(If external)* Plugged in securely? Correct microphone selected? *Check correct audio input selected in* 

*computer settings.* Chrome using the correct microphone?

*Click camera icon in Call Screen's address bar; check access and selected microphone.*

#### Muted?

*Either Call Screen, or device's audio settings.*

Other software using the microphone? (Example: Skype also running) *Quit other application but may require computer reboot.* 

More: **vcc.healthdirect.org.au/mic**

# **Poor image/sound quality?**

Connection to Internet okay? *Check speed and latency at www.speedtest.net Minimum speed is 350Kbps upstream and downstream.*

Others on the network using lots of bandwidth? (Example: other video calls in progress)

Modem/router working properly?

*(Wireless network) Get closer to access point. Ensure you have line of sight and are close to an access point.* 

#### **1. Contact your local support:**

telehealth@mbph.org.au Phone : 0350223333 and ask to speak with the Telehealth Support Officer

#### **Still having issues? 2. If issues persist local support can contact:**

videocallsupport@healthdirect.org.au Phone: 02 9263 9102